## Manual Técnico

El Catálogo Empresarial esta realizado en lenguaje de programación Visual C# (Front End), la base de datos se encuentra en SQL Server 2000 (Back End), además un soporte de capa intermedia para el manejo de datos DataManagerWeb.dll.

Como característica principal del sitio es que se maneja en gran porcentaje dinámicamente ya que el uso de clases y páginas .html para albergar texto son importantes en el momento de recuperar cierta información e indicarla al usuario.

El manejo de usuarios es importante en el ámbito de aplicaciones Web, de ahí, que se han incorporado 3 tipos de usuarios para lograr manejar el sitio Web, estos son:

- Usuario.- es aquel que solamente puede ver las opciones del sitio y hacer uso del los servicios Web.
- Cliente.- es aquel que tiene todos los permisos como un "usuario" y además puede agregar entidades con sus respectivos productos.
- Administrador.- es aquel que maneja el sitio y administra el mismo.

Front End. Es la parte visual que se indica al usuario, este se encuentra desarrollado en la plataforma de Microsoft Visual Studio .NET.

## Ficha técnica de desarrollo.

• Lenguaje de programación. Es CSharp que viene en el Visual Studio.

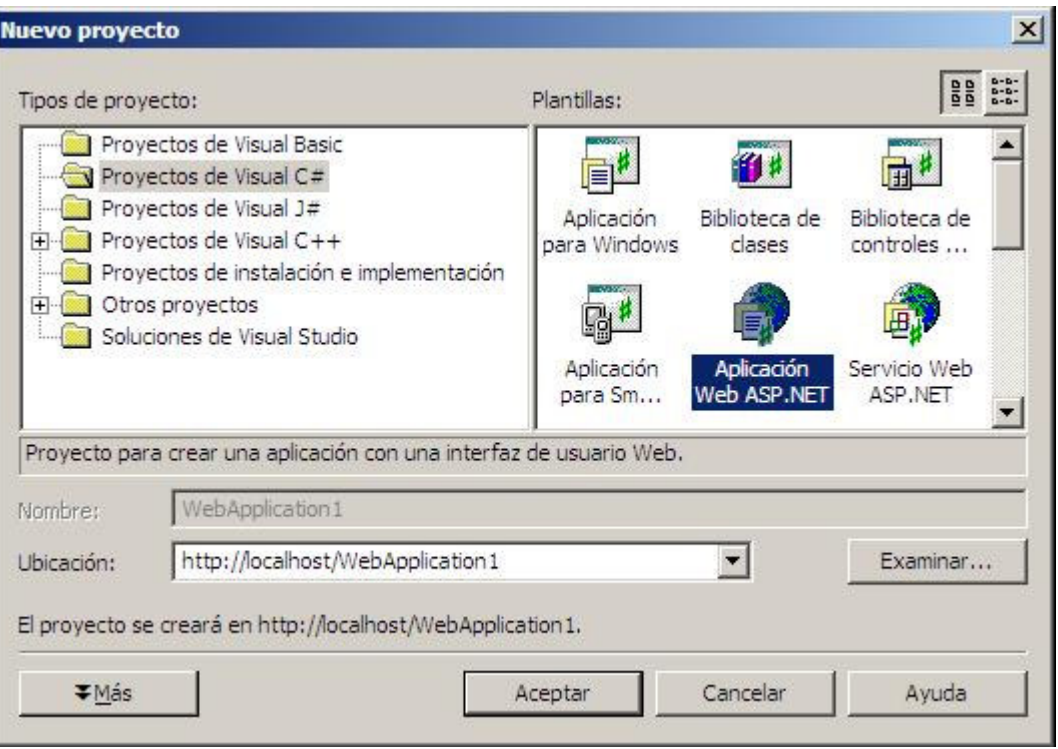

Figura 1.

• Estilo. Nos hemos ayudado de las hojas comunes de estilo .css para lograr un sitio homogéneo en cuento a la presentación.

```
ASPNETPortal.css
```

```
Hoja de estilos para el Catálogo Empresarial
   v1.0, 01/2005------------------------------------
\star /
/* fondo de la cabecera del programa */
.HeadBg
Æ
   background-color: white;
詩
/* fondo de la pagina donde se desplegan los textos */
.PageBg
\mathcal{F}background-color: white;
\frac{1}{2}/* fondos de las etiquetas que se encuentran a la izquierda y abajo */
.SiteBg
\mathcal{L}background-color: white;
3
/* fondo del contenido del sitio completo */
Body
```
Figura 2.

• Menús. La estructura se la ha implementado en xml para lograr un mejor manejo del mismo y poder modificar estas opciones con mayor facilidad.

```
PortalCfg.xml
   <?xml version="1.0" standalone="yes"?>
   <SiteConfiguration xmlns:xsi="http://www.w3.org/2001/XMLSchema-instance" xmlns="http://tempuri.org/PortalCfg.xs
     <Global PortalId="0" PortalName="Catalogo Empresarial" AlwaysShowEditButton="false" />
     <Tab TabId="3" TabOrder="1" />
     <Tab TabId="4" TabOrder="3" />
     <Tab TabId="5" TabOrder="5" />
     <Tab TabId="6" TabOrder="7" />
     <Tab TabId="7" TabOrder="9" />
     <Area AreaId="0" AreaName="Sitio" AccessRoles="Todos" AreaOrder="1" ParentId="-1" AreaTypeId="0" />
     <Area AreaId="1" AreaName="Página Principal" AccessRoles="Todos;" AreaOrder="2" ParentId="0" AreaTypeId="0">
       <Module ModuleId="1" ModuleIitle="Principal" EditRoles="Admins" ModuleDefId="1" PaneName="ContentPane" Cack
       <Module ModuleId="3" ModuleTitle="Opciones" EditRoles="Admins" ModuleDefId="4" PaneName="LeftPane" CacheTin
       <Module ModuleId="4" ModuleTitle="Notas" EditRoles="Admins" ModuleDefId="5" FaneName="LeftFane" CacheTimeou
       <Module ModuleId="5" ModuleTitle="Noticias" EditRoles="Admins" ModuleDefId="6" PaneName="ContentPane" Cache
     </Area>
     <Area AreaId="3" AreaName="Empresas" AccessRoles="Todos;" AreaOrder="1" ParentId="1" AreaTypeId="0">
       <Module ModuleId="30" ModuleTitle="Opciones" EditRoles="Admins" ModuleDefId="4" PaneName="leftPane" CacheTi
       <Module ModuleId="18" ModuleIitle="Notas" EditRoles="Admins" ModuleDefId="5" PaneName="leftPane" CacheTime
       <Module ModuleId="2" ModuleIitle="Detalle de Empresas" EditRoles="Admins" ModuleDefId="3" PaneName="content
       <Module ModuleId="37" ModuleTitle="Publicidad" EditRoles="Admins" ModuleDefId="19" PaneName="rightPane" Cao
     \langle/Area>
     <Area AreaId="4" AreaName="Servicios en Línea" AccessRoles="Todos;" AreaOrder="2" ParentId="1" AreaTypeId="1"
```
Figura 3.

Este manejo en xml también se lo puede representar en archivos xsd (XML Schema Definition) los cuales ayudan a manejar de mejor manera los xml.

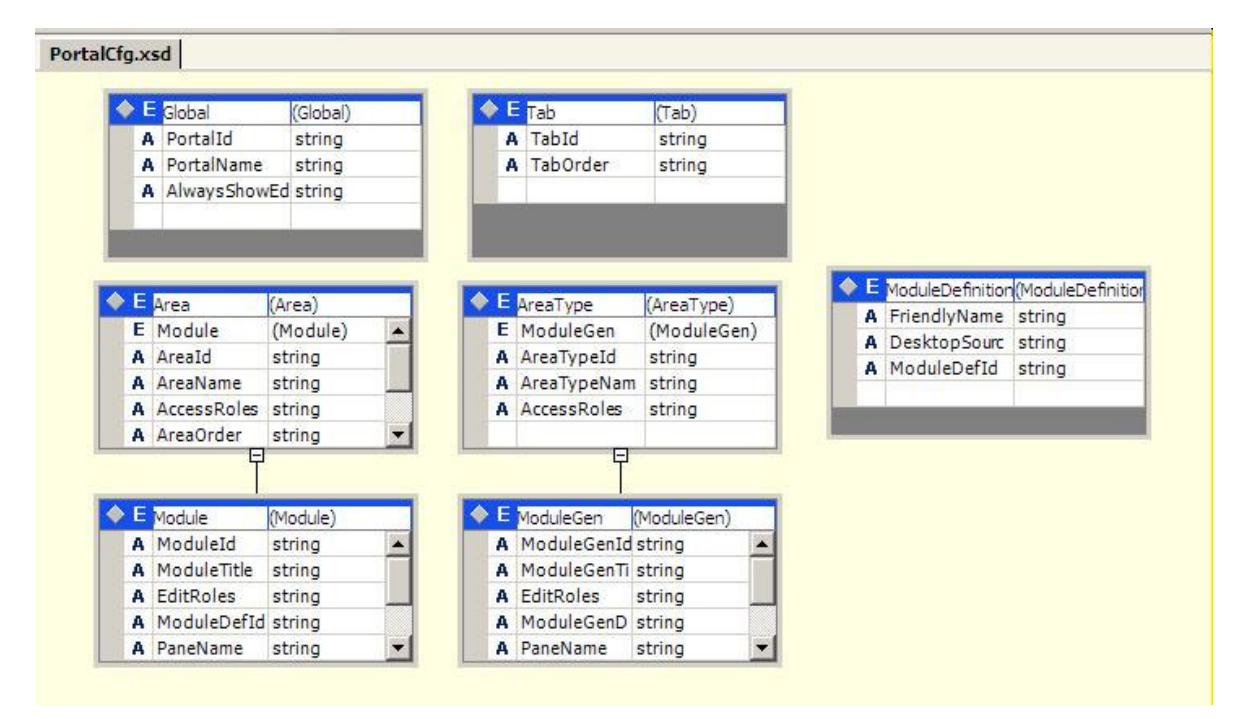

Figura 3.1

• Configuraciones. Se manejan a través de el archivo .config de C#.

```
Web.config
                                                                                                                                                               \triangleleft<?xml version="1.0" encoding="utf-8" ?>
    <configuration>
      <!-- application specific settings -->
      <appSettings>
              <add key="ConnectionString" value="server=personal;database=FortalEmpresarial;user id='sa';password=''" />
              xadd key="commetrionstring" value="server-personar;database-rortainspress.<br><add key="configFile" value="~/FortalCfg.xml" /><br><add key="dataconfigFile" value="/CatalogoCSVS/DatamanagerWeb/Cfg.xml" />
              <add key="PageSize" value="10" />
      </appSettings>
      <system.web>
              <\!\!{\tt globalization\ requestEncoding="iso-8859-1"~\texttt{responseEncoder}''\texttt{iso-8859-1"}/\texttt{>}<!-- DEPURACIÓN DINÁMICA DE COMPILACIÓN
```
Figura 4

• Estructura de directorios. En las aplicaciones Web la estructura de directorios es importante ya que se puede mantener por separado el código del diseño del sitio.

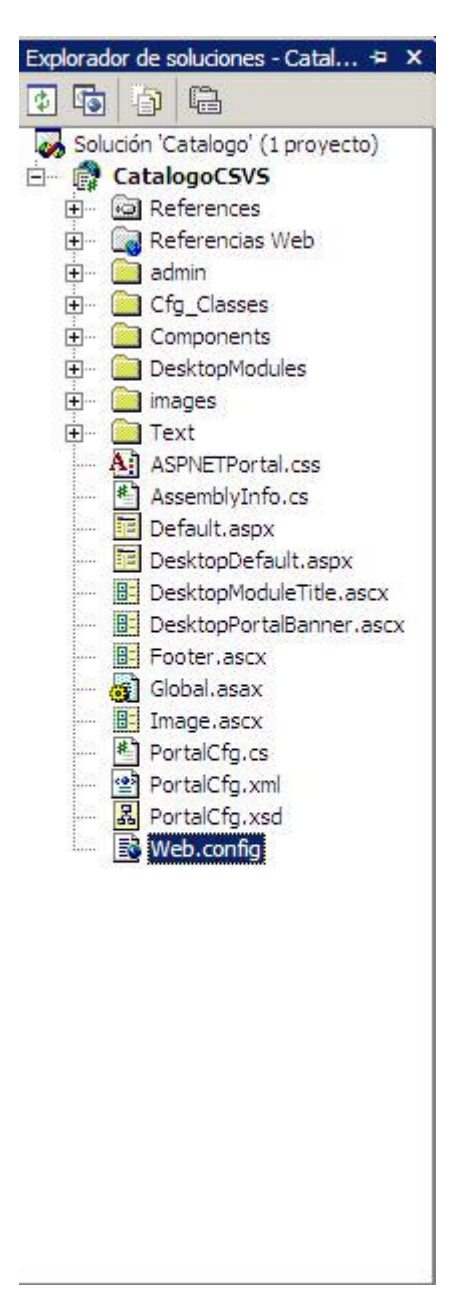

Figura 5.

Cada una de estas carpetas constituye código fuente que ayuda a administrar el sitio Web.

Carpeta admin. Es la que contiene el código .ascx, .aspx para el control administrativo del sitio, todas las llamadas de administración se realizan a estos controles de usuarios .ascx así como también páginas .aspx.

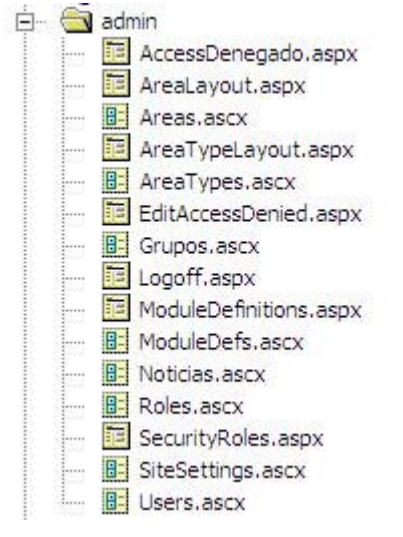

Figura 5.1

Carpeta Cfg\_Classes. En esta carpeta se almacenan las clases que ayudan a manejar el sitio y administrar las opciones del menú que se encuentran cargadas en el archivo .xml desde aquí se arma el sitio correspondiente.

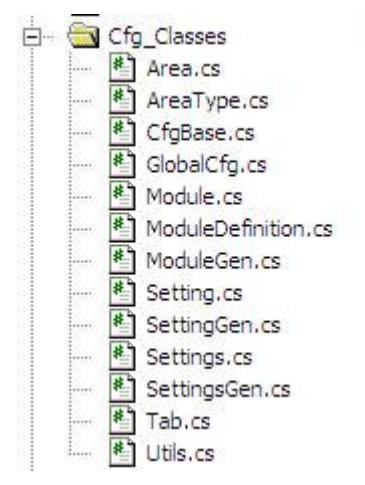

Figura 5.2

Carpeta Components. Es donde se encuentran las clases de manejo para armar las vistas sobre una misma ventana del sitio. Se intercalan con las clases de la carpeta Cfg\_Classes para una mejor administración.

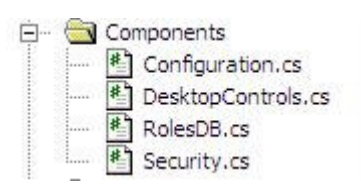

Figura 5.3

Carpeta DesktopModules. Se encuentran los controles de usuario que son reutilizados en el sitio, además de los .aspx que ayudan a ingresar la información que va a interactuar con la base de datos.

|         | DesktopModules                         |
|---------|----------------------------------------|
|         | <b>B</b> CalendarioPago.ascx           |
|         | <b>B</b> <sup>i</sup> Cliente.ascx     |
|         | <b>B</b> <sup>-</sup> Contactenos.ascx |
|         | B= Info.ascx                           |
| borg (  | B= Mapa.ascx                           |
|         | 矚<br>MostrarCalendario.aspx            |
| bon.    | 胂<br>NClientes 1. ascx                 |
|         | BE<br>NClientes2.ascx                  |
|         | 胂<br>Notas.ascx                        |
|         | Æ<br>Noticias, ascx                    |
|         | <b>B</b> <sup>d</sup> Options, ascx    |
|         | BE<br>Principal.ascx                   |
|         | Productos.ascx<br>ÆĒ                   |
|         | 82<br>Publicidad.ascx                  |
| in me   | <b>B</b> = Signin.ascx                 |
|         | 83<br>TitleImage.ascx                  |
| 1000000 | <b>BE</b> VerGrupos, ascx              |

Figura 5.4

Carpeta Images. Se encuentran almacenadas las imágenes que se van a mostrar en el sitio.

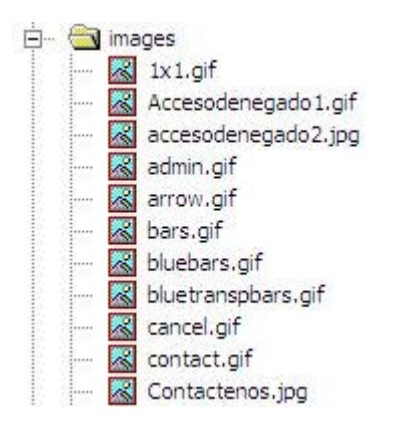

Figura 5.5

Carpeta Text. Es aquella que contiene la información dinámica del sitio ya que esta puede cambiar repentinamente como desee el administrador ya que se encuentra en formato .html.

|  | 3.htm            |
|--|------------------|
|  | 4.htm            |
|  | $ 41$ .htm       |
|  | 43.htm           |
|  | $\bullet$ 5.htm  |
|  | 51.htm           |
|  | 52.htm           |
|  | $\bullet$ 6.htm  |
|  | $\bullet$ 61.htm |
|  | 62.htm           |
|  | 7.htm            |
|  | 71.htm           |
|  | 72.htm           |
|  | 8.htm            |

Figura 5.6

El resto de archivos son los globales para todo el sitio, aquí se encuentra el punto de inicio del sitio que es: Default.aspx.

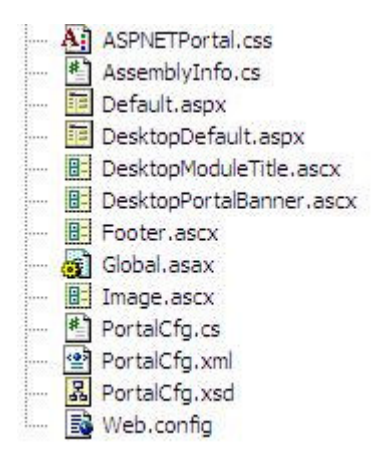

Figura 5.7

• Referencias. Es el grupo donde se encuentran las del sistema y las nuevas incorporadas por el usuario, aquí se hace la referencia al DataManagerWeb.dll para el manejo de los datos, además se incorpora una referencia de terceros que es la de controles Web Microsoft.Web.UI.WebControls (aquí se destaca el control Web para el manejo del mapa de sitio TreeView).

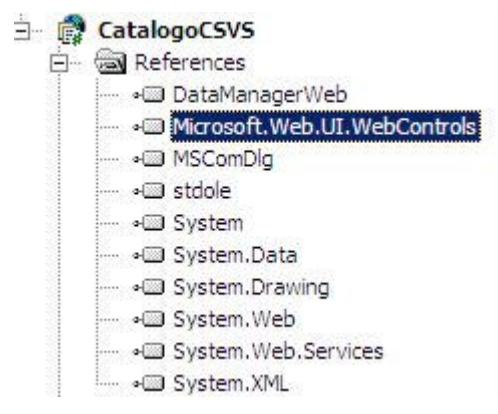

Figura 6.

Referencia Web. Aquí se agregan los servicios Web que van hacer utilizados en el sitio, tanto los desarrollados por el administrador como los que puedes se usados ya son desarrollo de terceros.

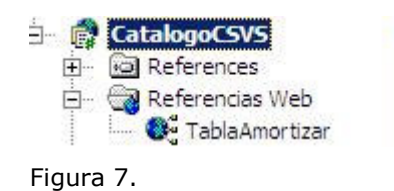

Capa intermedia o lógica. En esta capa se ha colocado todo el manejo de la base de datos como las llamadas a insertar, modificar y eliminar los registros de la base de datos.

Se maneja una estructura similar a la anterior del Front End con la diferencia de que no contiene controles de usuario, el manejo solamente se lo hace a través de clases las que se encargan de las llamadas a la base de datos.

Aquí existe un archivo .xml que contiene la estructura de las tablas (al igual que en sql server 2000) que ayuda a la construcción de las llamadas hacia la base de datos como son las opciones de:

- 1. Selección.
- 2. Insertar.
- 3. Actualizar.
- 4. Seleccionar por clave.
- 5. Eliminar

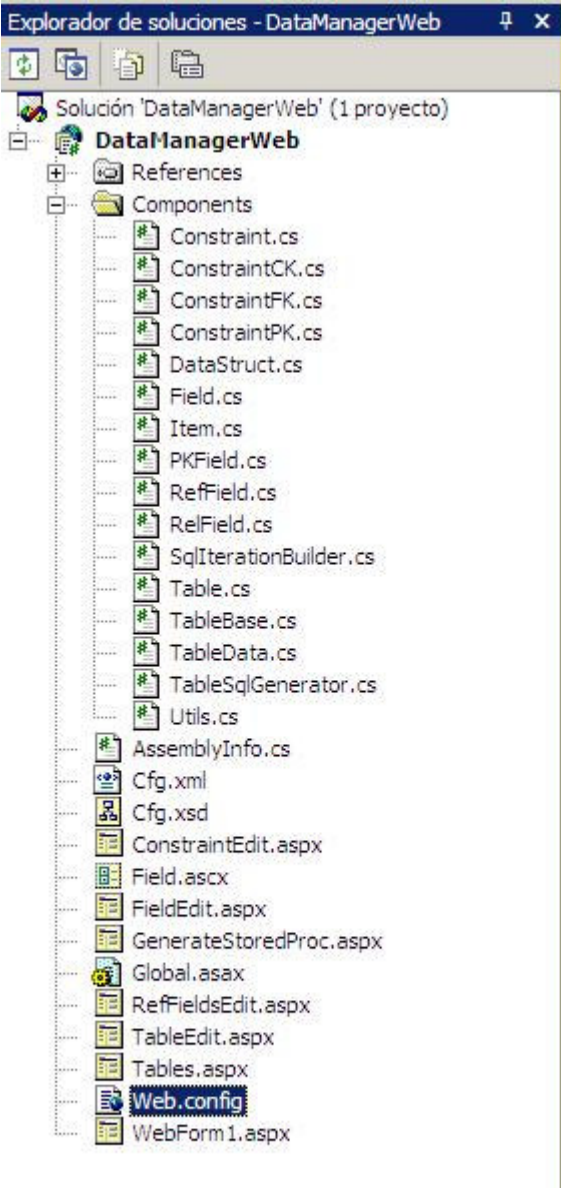

Figura 8.

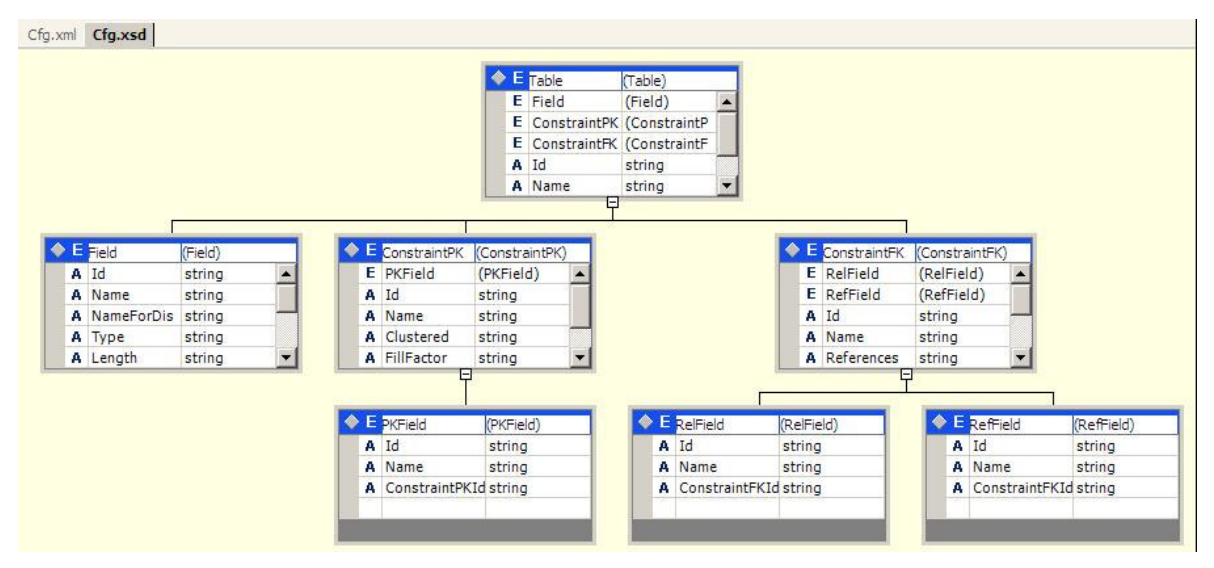

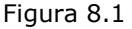

Back End. La base de datos se encuentra desarrollada en Sql Server 2000, el manejo de las tablas y de procedimientos almacenados han dado mayor flexibilidad y rapidez al sitio, las operaciones de insertar, modificar, eliminar contra la data se ha hecho desde procedimientos desde la base de datos.

Las tablas que intervienen aquí son:

- Portal\_Clientes. Se almacena los clientes que son registrados desde el sitio.
- Porat\_NClientes. Se almacena las entidades que van a ser visualizadas a través del sitio con la información relacionada.
- Portal\_Productos. Se almacena los productos que ofrecen las entidades al público.
- Portal\_Imagen. Se almacena el logo y la foto correspondiente a la entidad que ha ingresado.
- Portal Roles. Se almacena los roles que se administra en el sitio por ejm: Usuario, Administrador.
- Portal\_UserRoles. Se almacena el id del cliente y el id del rol con el que se va a manejar en el sitio.
- Portal\_Grupos. Aquí se encuentran los grupos de entidades que pueden ingresar al sitio.
- Portal Noticias. Se almacenan informativos que sirven como noticias para los que visitan el sitio.
- Portal\_Contacts. Se almacena los contactos enviados desde el sitio para poder recibir sus comentarios relacionados.
- Nomenc\_TipoIdent. Aquí esta los tipos de identidad que se manejan a nivel de nuestra legislación.

• PE\_TablaAmortización. Es en la cual se almacena los datos procesados desde un servicio Web de tabla de amortización.

Tablas Relacionadas.

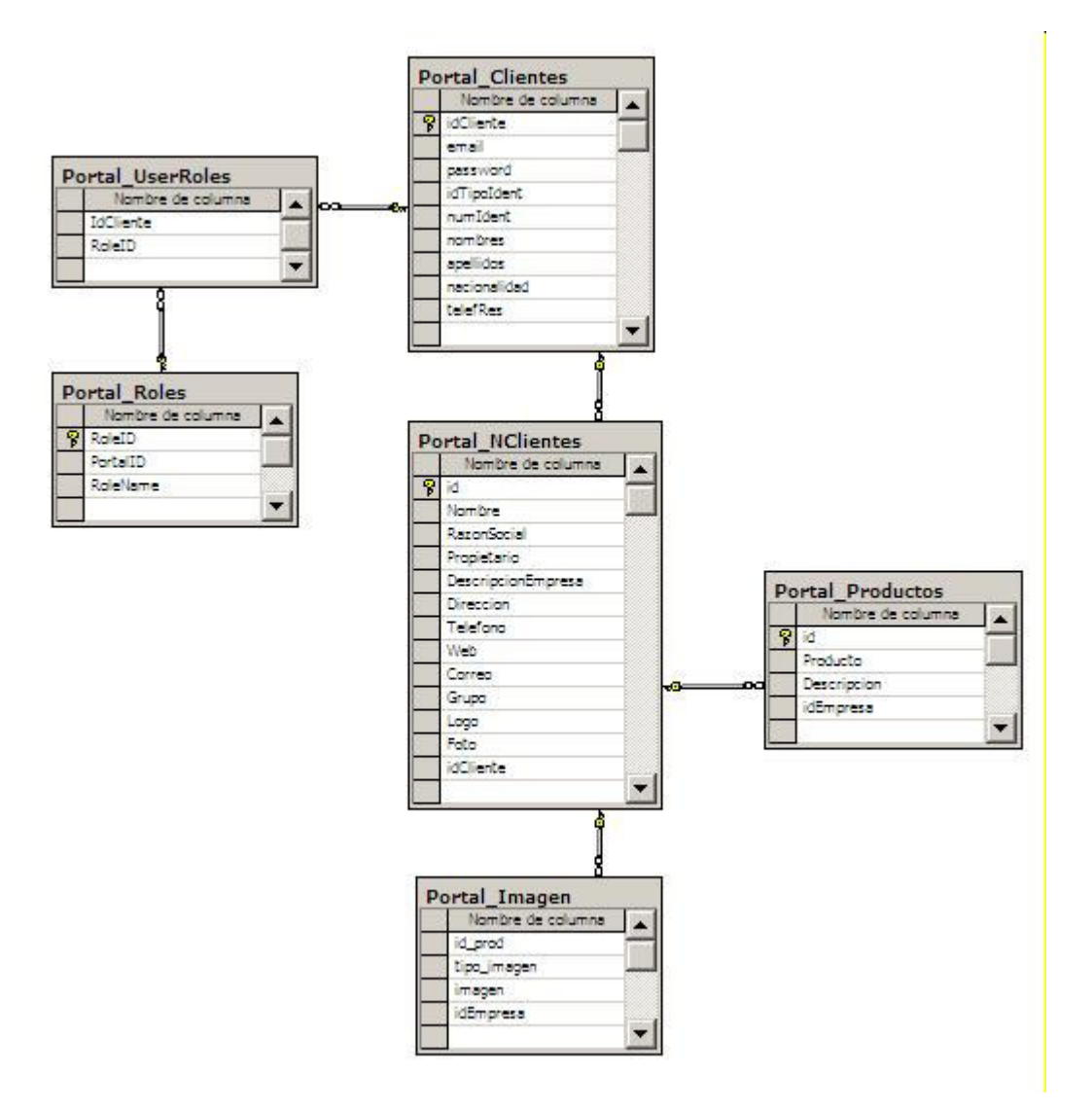

Figura 9.

Tablas Auxiliares del sistema.

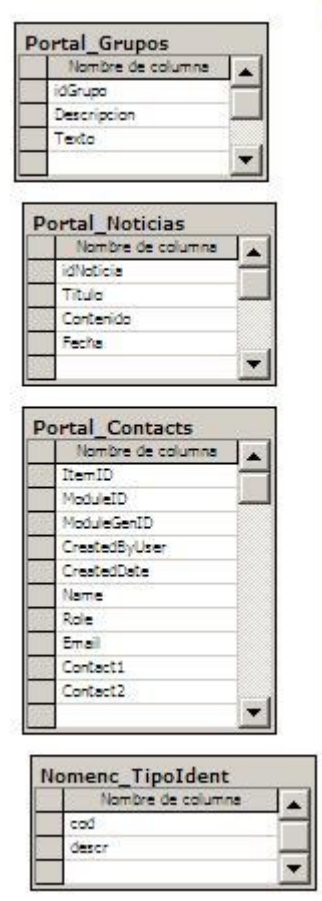

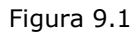

Tablas de servicio.

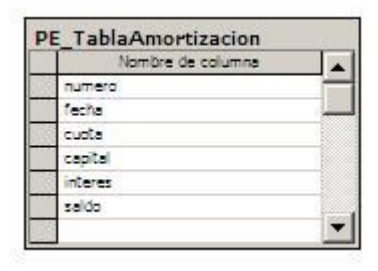

## Figura 9.2

Los múltiples procedimientos almacenados le dan la rapidez al sitio una muestra de ellos:

| Nombre /                       | Propietario | Tipo     |
|--------------------------------|-------------|----------|
| GenerarTabla                   | dbo         | Usuario  |
| Nomenc_TipoIdent_Select        | dbo         | Usuario  |
| Portal_AddRole                 | dbo         | Usuario  |
| Portal_AddUserRole             | dbo         | Usuario  |
| Portal_Clientes_Delete         | dbo         | Usuario  |
| Portal_Clientes_GetPage        | dbo         | Usuario  |
| Portal_Clientes_GetRowByPK     | dbo         | Usuario  |
| Portal Clientes Insert         | dbo         | Usuario  |
| Portal_Clientes_Select         | dbo         | Usuario  |
| Portal_Clientes_SelectPKValue  | dbo         | Usuario  |
| Portal_Clientes_Update         | dbo         | Usuario  |
| Portal_Consulta_Grupos         | dbo         | Usuario  |
| Portal_Consulta_Productos      | dbo         | Usuario  |
| Portal DeleteModule            | dbo         | Usuario  |
| Portal DeleteModuleGen         | dbo         | Usuario  |
| Portal DeleteRole              | dbo         | Usuario  |
| Portal_DeleteUserRole          | dbo         | Usuario  |
| Portal_GetPortalRoles          | dbo         | Usuario  |
| Portal_GetRoleMembership       | dbo         | Usuario  |
| Portal_GetRolesByUser          | dbo         | Usuario  |
| Portal_GetUsers                | dbo         | Usuario  |
| Portal_Grupos_Delete           | dbo         | Usuario  |
| Portal_Grupos_GetPage          | dbo         | Usuario  |
| Portal_Grupos_GetRowByPK       | dbo         | Usuario  |
| Portal_Grupos_Insert           | dbo         | Usuario  |
| Portal_Grupos_Select           | dbo         | Usuario  |
| Portal_Grupos_SelectPKValue    | dbo         | Usuario  |
| Portal_Grupos_Update           | dbo         | Usuario  |
| Portal_NClientes_Delete        | dbo         | Usuario  |
| Portal_NClientes_GetPage       | dbo         | Usuario  |
| Portal NClientes GetRowByPK    | dbo         | Usuario  |
| Portal_NClientes_Insert        | dbo         | Usuario  |
| Portal_NClientes_Select        | dbo         | Usuario  |
| Portal NClientes SelectPKValue | dbo         | Usuario  |
| Portal NClientes Update        | dbo         | Usuario  |
| <b>ZDortal Noticiac Delate</b> | dho         | Herrario |

Figura 9.3